## **Habilitar SaludTotal en Microsoft Edge**

• Ir a Configuración, desplegando el menú al que se accede en la esquina superior derecha de Microsoft Edge.

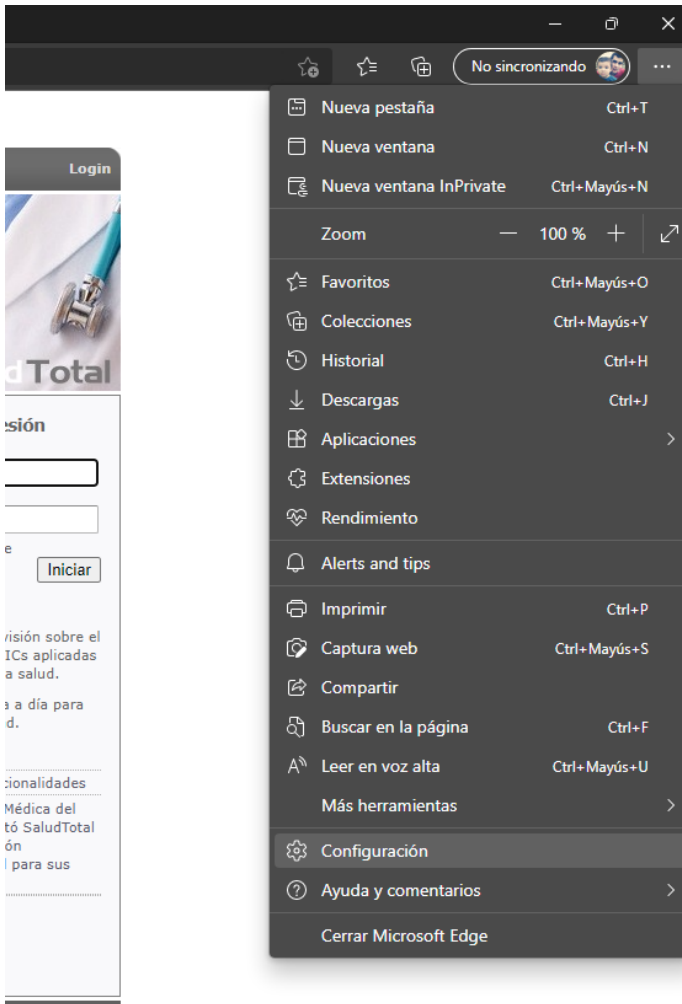

• En la vista de configuración que se abre, escribir en el cuadro de búsqueda "internet" y se mostraran las opciones que contengan esa palabra

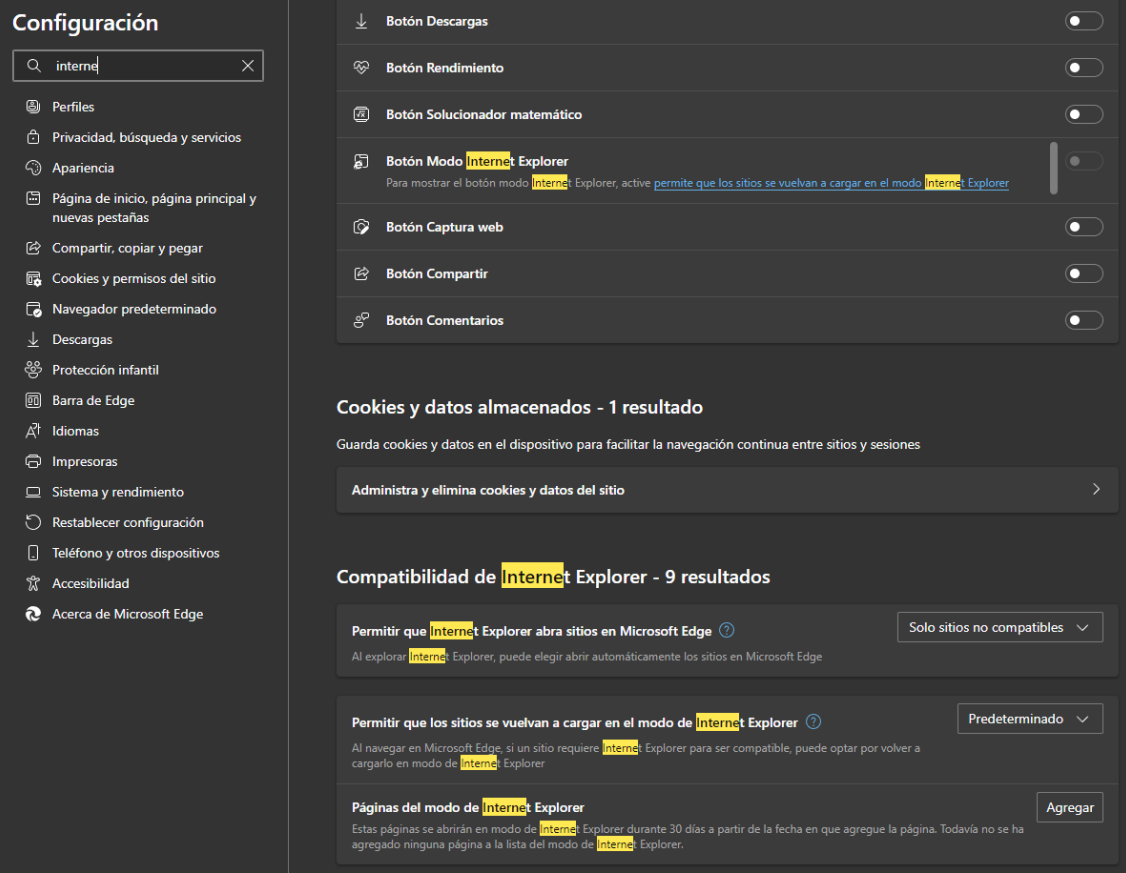

• En la opción **"Permitir que los sitios se vuelvan a cargar en el modo de Internet Explorer"** seleccionar **"Permitir"**

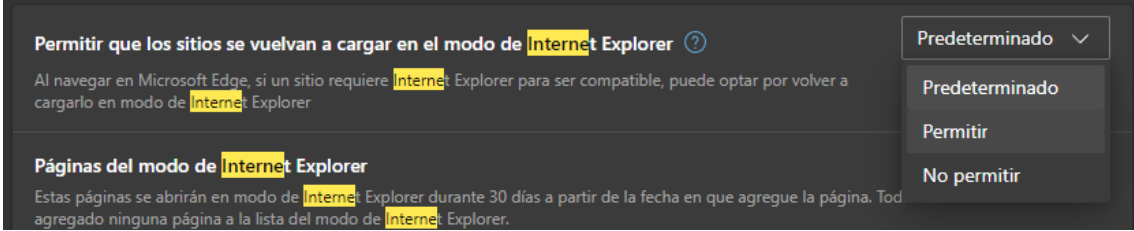

• Luego la opción pedirá el reinicio del explorador. Hacer click en Reiniciar. El navegador se cerrará y volverá a abrir.

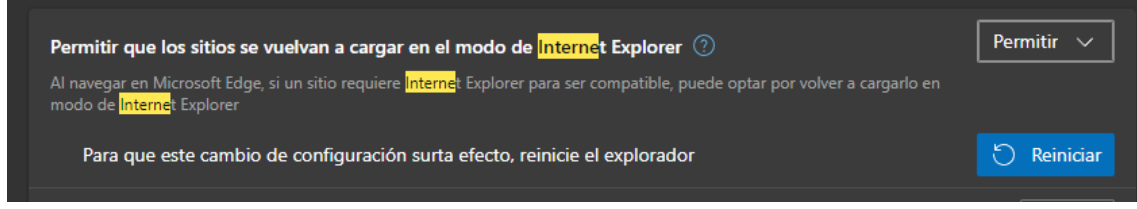

• En la misma vista de configuración habilitar la opción **"Botón Modo Internet Explorer"**

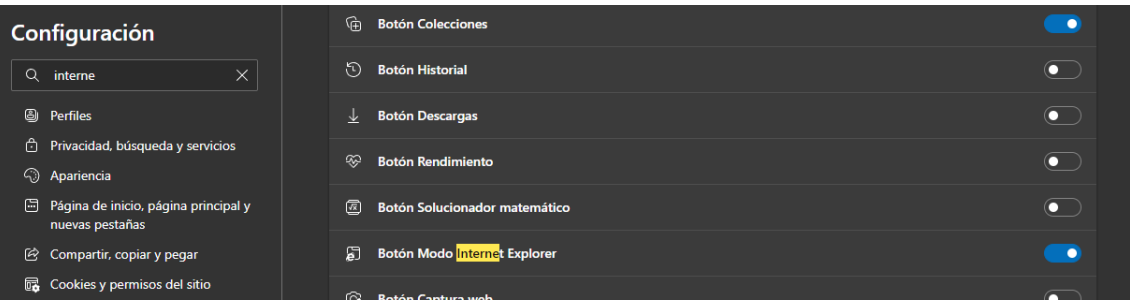

• Esa opción habilitará un botón en la barra superior, del lado derecho para poder pasar a **"Modo Internet Explorer"**. Ingresar a SaludTotal normalmente y hacer click en ese nuevo botón.

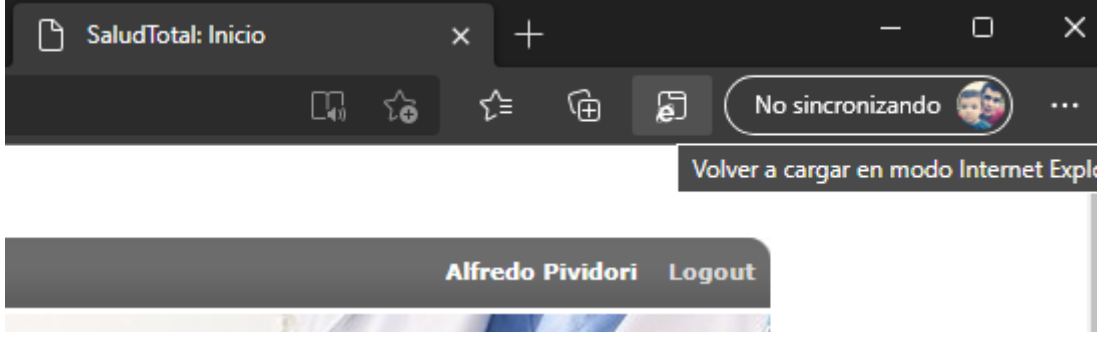

• A partir de ahí se podrá ingresar normalmente a la agenda de SaludTotal.

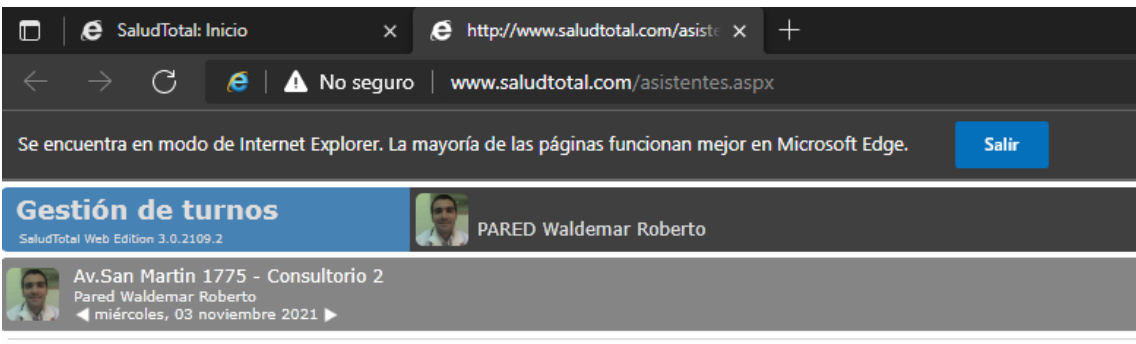